## **[Monitoring \[Update\] \[2.](https://www.burks.de/burksblog/2023/11/28/monitoring) [Update\] \[3. Update\]](https://www.burks.de/burksblog/2023/11/28/monitoring)**

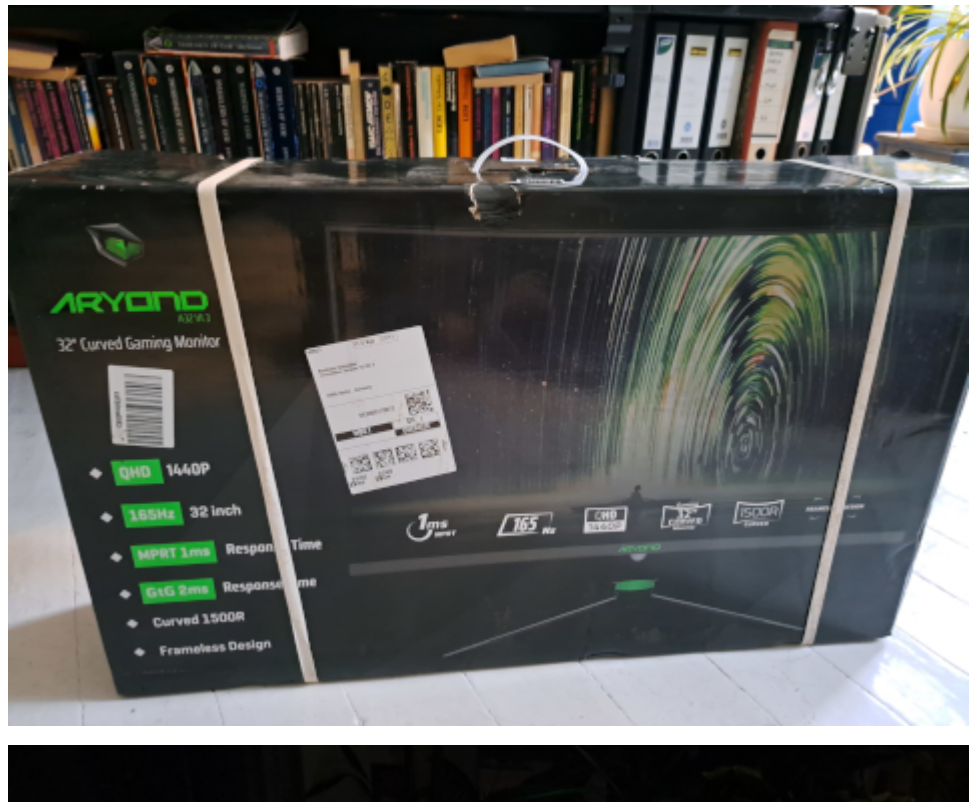

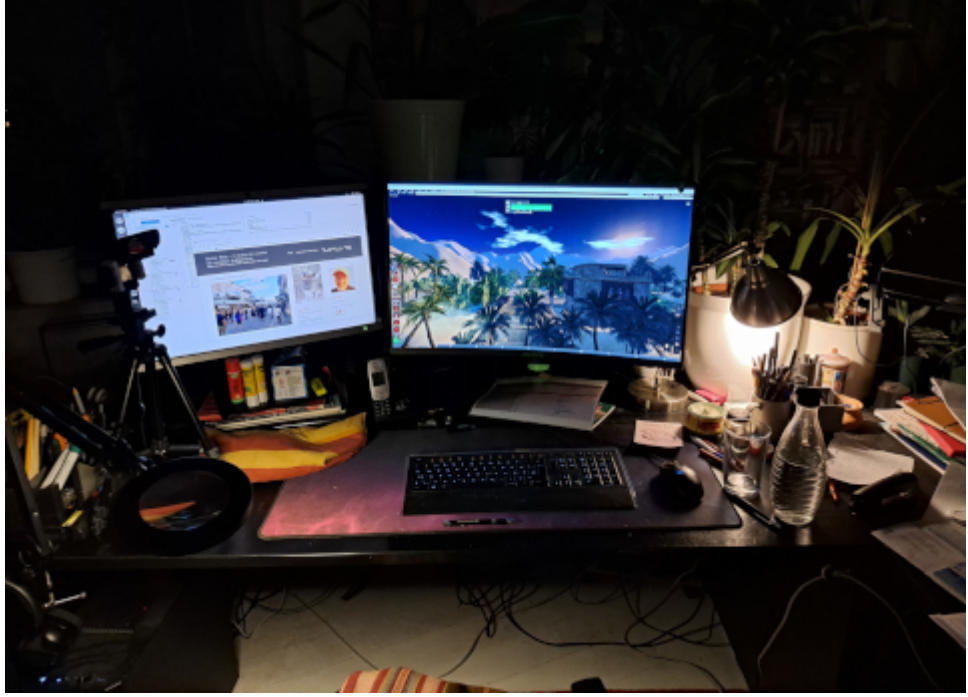

Ich habe mir mal etwas gegönnt - einen [Aryond A32 V1.3](https://www.amazon.de/dp/B0BL3CGHVV/ref=nosim?tag=burkhardschroder) Gaming Curved Monitor | 32 Zoll 165Hz Gaming Bildschirm QHD (2560×1440). Dagegen wirkt mein alter Bildschirm, der auch groß ist und den ich vor rund 15 Jahren nicht bei der Großbourgeoisie gekauft hatte, irgendwie ziemlich klein. Da ich eh immer alles gleichzeitig mache, sind zwei Monitore optimal. Der Neid sei mit Euch!

[Update] Wie kriege ich die Leiste links mit den Icons für bestimmte Programme auf den rechten Monitor?

[2. Update]

– die Monitore sind "verkettet".

– das BIOS-Passwort erscheint auf dem rechten, das Ubuntu-Passwort auf dem linken Bildschirm.

- wenn ich in den Einstellungen "einzelner Bildschirm" aktiviere, erscheint die Leiste mit den Programm-Icons auf dem rechten, wenn ich beide "Bildschirme verketten" aktiviere, auf dem linken.

– der rechte ist der primäre Bildschirm, die obere Leiste und "Aktivitäten" erscheint auf dem rechten Monitor.

Das ist doch unlogisch und komisch.

[3. Update] Problem gelöst. Man muss/kann bei jedem Element der Taskleiste bestimmen, von welchem der Monitore es angezeigt wird.